# Classification par pixel (D4)

**WALOUS - Développement d'une méthodologie opérationnelle de cartographies de l'occupation et de l'utilisation du sol en Région wallonne**

> **VERSION FINALE 17/02/2020**

Subvention financée par le Service Public de Wallonie, DGO3 et le Département de la Géomatique du Secrétariat Général.

#### **TABLE DES MATIERES**

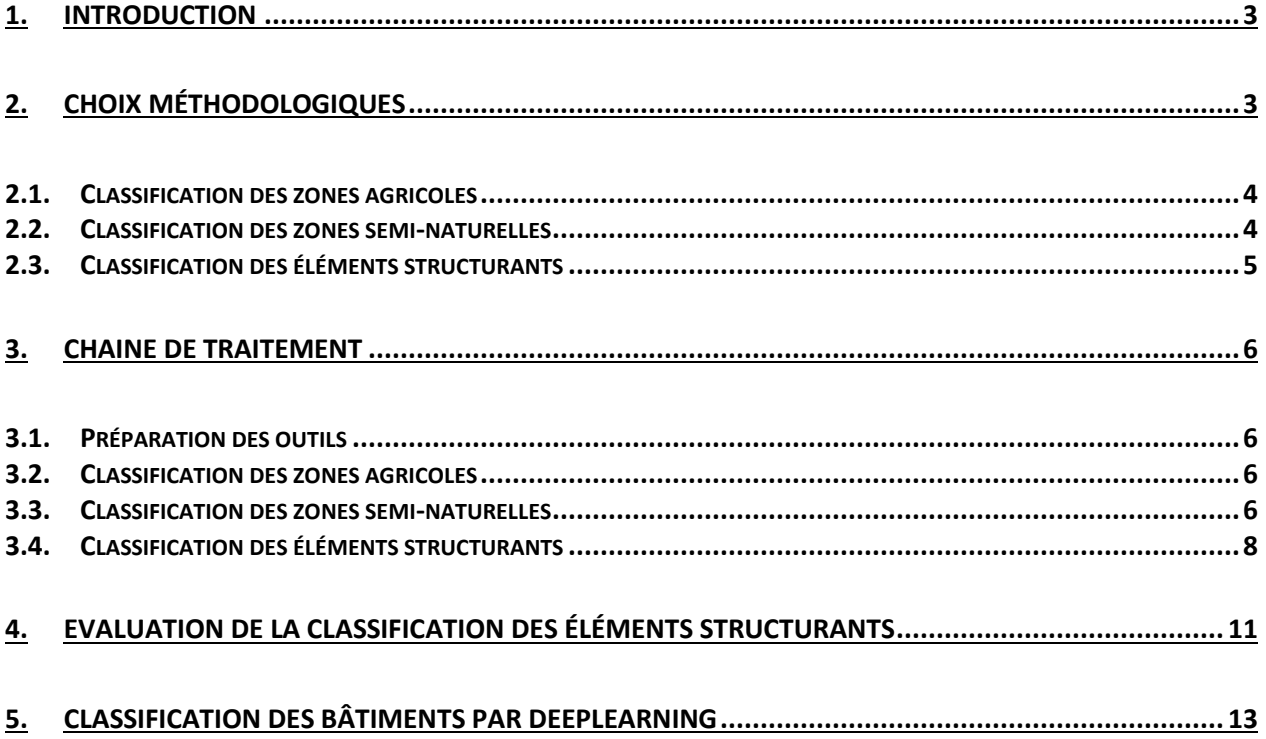

# <span id="page-2-0"></span>**1. Introduction**

Le projet WALOUS a pour but de développer une méthodologie opérationnelle de cartographie de l'occupation et de l'utilisation du sol en Région wallonne. Cette méthodologie inclut le design de la base de données définitives (WP1), plusieurs étapes de classification de l'occupation du sol (WP 2, 3, 4, 5 et 6) ainsi que l'intégration dans des géométries existantes avec une information relative à l'utilisation du sol (WP 6, 7 et 8).

Ce document concerne la classification de l'occupation du sol, et plus particulièrement l'étape utilisant les approches semi-automatiques par pixel (WP4). Cette étape est réalisée en parallèle de la préparation d'un squelette vectoriel (WP2) et de la classification par objet (WP3). Ces trois sources d'information complémentaires seront ensuite fusionnées dans le WP5 pour former une seule couche d'occupation du sol avec une information sur la fiabilité de la classification. Cette couche sera ensuite consolidée par des opérateurs afin de dépasser le niveau de qualité requis par les utilisateurs.

Ce rapport est composé de 2 parties. La première partie décrit les principaux choix méthodologiques ainsi que leur justificatif. La seconde est une description technique des étapes de la classification. Toutes ces étapes ont été réalisées à l'aide de logiciels libres. Il est susceptible d'évoluer si les besoins du projet le demandent.

# <span id="page-2-1"></span>**2. Choix méthodologiques**

La classification par pixel traite chaque pixel de l'image individuellement, ce qui permet d'éviter l'introduction d'erreurs de délimitation automatique dans le processus de classification, mais réduit l'information contextuelle disponible. Vu la quantité de données à traiter et les ressources informatiques potentiellement moins disponibles que dans le cadre de ce projet, plusieurs algorithmes de classification par pixel présentent également l'avantage d'être plus rapide que l'approche par objet.

Etant donnés la diversité des données sources et les différentes difficultés techniques liées à des classes d'occupation du sol particulières, il a été décidé de séparer la classification par pixels en plusieurs classifications indépendantes qui seront fusionnées par la suite. Ces classifications se distinguent par les données d'entrée utilisées et la thématique d'intérêt. Chaque jeu de données d'entrées est ainsi composé selon les objectifs de la classification et traité de manière spécifique. Au final, nous nous sommes intéressés à trois thématiques afin de fournir une information complète sur l'occupation du sol en Wallonie: 1) les zones agricoles, 2) les zones forestières et naturelles et 3) les petits éléments structurants du paysage. Leur analyse présente cependant un point commun : la classification est supervisée.

La classification supervisée consiste à entraîner un algorithme à reconnaître des structures de données sur base d'un ensemble d'exemples connus. Dans les trois cas, nous utilisons des jeux de données existants pour définir une référence. La préparation de ces données d'entrainement joue dès lors un rôle primordial dans la qualité des résultats. Les données sont ensuite classées en utilisant une plus grande précision thématique que la précision demandée afin que les taxons soient caractérisés par des signatures les moins complexes et les plus spécifiques possibles. Il en résulte des classifications avec plusieurs sous-classes qui sont agrégées ensemble par la suite. En effet, bien que de nombreux algorithmes de classification soient en théorie capables de distinguer plusieurs classes, il est nécessaire de fournir une plus grande quantité de données d'entraînement pour les classes composées chacune de sous-groupes différents.

## <span id="page-3-0"></span>**2.1. Classification des zones agricoles**

La classification des zones agricoles nécessite une résolution temporelle élevée étant donné que l'évolution de la couverture végétale dans le temps contribue largement à la discrimination des cultures et prairies. L'ensemble des données Sentinel-2 d'une année est donc utilisé sur tout le territoire afin de maximiser la résolution temporelle. Cela implique que les images utilisées sont en général partiellement couvertes par des nuages. Le logiciel open source SEN2AGRI, développé à l'UCL en partenariat avec CS-France et CS-Roumanie, est utilisé à cet effet. Le traitement comprend plusieurs étapes :

- Calibration radiométrique cohérente dans le temps et détection de nuages
- Interpolation des valeurs de réflectance entre deux dates lorsqu'un pixel est masqué par un nuage ou une ombre de nuage, ce qui permet d'avoir une série temporelle complète.
- Classification supervisée d'un masque des zones cultivées avec l'algorithme Random Forest.
- Classification supervisée des types de culture avec l'algorithme Random Forest.

Les détails d'utilisation de ce logiciel sont présentés dans la partie technique, toutes les étapes (téléchargement, prétraitement et classification) étant automatisées. Les données d'entrainement pour la classification proviennent du SIGEC. Tous les types de cultures disponibles sont utilisés, mais seule la distinction entre les prairies, les cultures et les autres classes d'occupation du sol est conservée.

## <span id="page-3-1"></span>**2.2. Classification des zones semi-naturelles**

Les zones semi-naturelles comprennent les zones forestières et les zones ouvertes non anthropisées (landes, tourbières et mégaphorbiaies). Différentes données seront utilisées lors de la fusion, mais une classification complète du territoire wallon est cependant nécessaire.

La classification utilise des données Sentinel-1 et Sentinel-2. Deux dates sont utilisées avec les données Sentinel-2 : une date « hors feuilles » et une date « avec feuilles ». Les images ont été choisies visuellement pour chacune des périodes afin de ne pas avoir de nuages sur la zone. Vu que la Wallonie n'est pas entièrement couverte par une scène unique, deux scènes sont utilisées. L'information fournie par les données optiques est enrichie par des données SAR de Sentinel-1. Ces données de rétrodiffusion sont calibrées pour réduire l'impact du relief, puis une moyenne multi-temporelle est calculée afin d'enlever l'aspect « poivre-et-sel » issu du « speckle ». Au final, une moyenne de 6 mois de données de la période « avec feuilles » est utilisée pour les polarisations VV et VH en plus des données optiques.

La donnée de référence utilisée pour l'entraînement est construite à partir des données de l'inventaire forestier permanent et des données des peuplements venant du DNF. Les classes forestières prises en compte sont basées sur les données du DNF et de l'inventaire forestier permanent, après vérification de leur précision géographique et de leur actualité. Les feuillus sont scindés en « hêtres » et « autres feuillus » alors que les résineux sont scindés en « pins », « mélèzes » et « autres résineux ». Des polygones

supplémentaires ont été sélectionnés par photo-interprétation pour la classe des mélèzes. En effet, ce sont souvent de petits peuplements, or les données de l'inventaire forestier permanent ne sont pas toujours suffisamment précises pour localier leur découpage. Les données Lifewatch sont utilisées pour distinguer les coupes à blancs des années précédentes, les zones ouvertes sèches d'intérêt biologique et les zones ouvertes humides d'intérêt biologique. Ces dernières sont ensuite regroupées avec les herbages.

## <span id="page-4-0"></span>**2.3. Classification des éléments structurants**

Les éléments structurants du paysage, généralement de petite taille (hors terres arables, massifs forestiers et herbages), ne sont pas discriminables à partir des images Sentinel-2, dont la résolution spatiale est de 10, 20 ou 60m. La résolution spatiale des orthophotos de la Région Wallonne (25 cm) est par contre suffisante. Comme dans le cas précédent, la chaîne de traitement se base sur des applications construites à partir de la librairie OTB. Plusieurs étapes de prétraitement des données d'entrainement sont par ailleurs nécessaires avant la classification à proprement parler :

- La couche de base pour l'entraînement est la base de donnée Lifewatch matricielle car c'est la donnée d'occupation du sol à haute précision la plus récente en Wallonie. Cette donnée qui a une résolution spatiale de 2m est ré-échantillonnée à 25cm, puis érodée sur 2m afin d'éviter les problèmes de précision géométrique en bordure de classe.
- Les routes, bâtiments et cours d'eau du squelette vectoriel sont convertis en données matricielles puis combinés à la couche matricielle le Lifewatch. Les routes et bâtiments ne sont cependant forcés que s'ils sont susceptibles d'être visibles, donc pas quand la classe d'occupation du sol initiale est de type arboré.
- Les données du SIGEC 2017 convertis en données matricielles ainsi que le masque forestier fourni par l'Université Agro-Bio Tech de Gembloux de 2016 sont également utilisés comme données d'entraînement.
- La classification est entrainée par bloc regroupant les images adjacentes acquises sous des conditions similaires (différence de date inférieure à une semaine et différence d'heure inférieure à une heure). En cas de doute pour le regroupement, une vérification visuelle de la similarité des images d'un même bloc est effectuée.

# <span id="page-5-0"></span>**3. Chaine de traitement**

## <span id="page-5-1"></span>**3.1.Préparation des outils**

Les outils spécifiques de la chaine de traitement se base sur la librairie libre de traitement d'image satellite « Orfeo Toolbox », nommée OTB dans la suite de ce projet. Elle utilise à la fois des applications existantes et des applications spécifiques créées à l'UCL lors de projets de recherche précédents et modifiées pour le projet Walous. Les manipulations de base se font quant à elles avec gdal [\(https://www.gdal.org/](https://www.gdal.org/)) et les procédures sont gérées avec des scripts Python (<https://www.python.org/>).

OTB est une librairie multiplateforme. Cependant, nous avons choisi de travailler sur les super-calculateurs du CECI étant donné le volume de données à traiter. Notre environnement de travail était donc CENTOS. Les détails pour l'installation d'OTB sont disponibles dans le manuel d'utilisation en ligne, nous avons cependant suivi les recommandations du blog de J. Inglada qui propose une installation « superbuild » étape par étape :<https://jordiinglada.net/wp/2015/05/27/installing-otb-has-never-been-so-easy-8/>

Une fois OTB installé, les applications UCL doivent être compilées dans un répertoire de travail

ccmake repertoireWalous sourceWalous

dans l'interface qui s'ouvre, appuyer sur **c** pour configuer (2 fois) puis sur **g** pour générer le fichier de configuration. Ensuite, lancer la commande

make

qui va créer les exécutables.

## <span id="page-5-2"></span>**3.2.Classification des zones agricoles**

La classification des zones agricoles se fait sur base du logiciel Sen2AGRI, développé en dehors du projet WALOUS. Les détails concernant l'utilisation de ce logiciel sont disponibles sur le site suivant :

<http://www.esa-sen2agri.org/>

## <span id="page-5-3"></span>**3.3.Classification des zones semi-naturelles**

#### **Téléchargement des données**

La Wallonie est couverte par deux scènes Sentinel-2, qui sont traitées isolément. Nous avons utilisé les données prétraitées par le logiciel SEN2AGRI. Alternativement, il est toutefois également possible de remplacer ces données par les données L2A prétraitées avec SEN2COR. Cette solution est plus simple car ces données sont directement disponibles sur le site SciHub, cependant le filtre des nuages de SEN2COR est légèrement moins performant que celui de SEN2AGRI.

#### **Préparation des données d'entraînement**

La donnée de base pour l'entrainement automatique est actuellement Lifewatch. Cette donnée pourrait être remplacées par des données plus à jour (notamment Walous) lors de futures applications de la chaine de traitement. Les données Lifewatch sont rééchantillonnées à la résolution des données Sentinel-2 à l'aide de la librairie gdal. A noter que 3 options de création de fichier sont utilisées à chaque étape mais ne sont pas répétées dans ce document afin de ne pas alourdir la lecture des lignes de commande :

#### *-co COMPRESS=LZW -co TILED=YES -co BIGTIFF=YES*

#### *gdal\_translate -outsize 20% 20% -r mode lifewatch.tif lifewatch\_10m.tif*

Les données vectorielles des peuplements forestiers du DNF sont par ailleurs converties en données matricielles à l'aide de gdal\_rasterize sur base d'une valeur entière stockée dans un champ que nous nommerons « code\_walous »

#### *gdal\_rasterize -a code\_walous -tr 10 10 -ot Byte peuplement\_dnf.shp peuplements\_DNF.tif*

Certains peuplements ont été ajoutés à la main en nous basant sur les points de l'inventaire forestier permanent lorsqu'une région comprenait une trop grande proportion de peuplements privés. Ceci ne devrait plus être nécessaire avec la future carte des peuplements forestiers couvrant toute la Wallonie, mais malheureusement cette carte n'était pas encore disponible lors de la réalisation du projet Walous. Les données sont ensuite combinées ensemble en remplaçant les codes forêt (valeurs supérieures ou égales à 50) de Lifewatch par ceux des peuplements forestiers disponible.

L'une des deux étapes utilise OTB. Dans ce cas, les paramètres d'écriture de fichier s'inscrivent après l'extension (ils ne sont pas répétés dans nos lignes de commande pour plus de clarté) :

*« fichier.tif ?&gdal :co :COMPRESS=LZW&gdal :co :TILED=YES&gdal :co :BIGTIFF=YES »*

*gdalbuildvrt -separate stack\_forets.vrt lifewatch\_10m.tif peuplement\_DNF.tif*

*otbcli\_BandMath -il stack\_forets.vrt -out reference10m.tif -exp* 

*'(im1b1>=50) ?((im1b2>0) ?im1b2 :0) :im1b1)'*

**Classification supervisée**

La classification supervisée utilise l'information des données d'entrainement pour l'apprentissage des caractéristiques des différentes classes. Après nous être assurés que les données d'entrainement et les données de référence utilisaient le même espace physique, l'application Walous de classification est utilisée

*Python Templated\_vrt.py image.tif stack\_forests\_ajuste.vrt stack\_forests.vrt*

*Walous\_Classification -in image.tif -rp stack\_forests\_ajuste.vrt -out seminatural\_classif.tif*

## <span id="page-7-0"></span>**3.4. Classification des éléments structurants**

La classification des éléments structurants s'est faite à partir des orthophotos 2018 à 25cm de résolution spatiale. Les métadonnées fournies par le service public de Wallonie visuellement analysées nous ont permis de définir de grands blocs homogènes afin de réduire la taille de la zone à traiter et de sélectionner les données d'entrainement spécifiquement bloc par bloc.

Un filtre de lissage est appliqué aux orthophotos afin de limiter l'effet poivre et sel des résultats des classifications. Le rayon de voisinage spatial pour la moyenne est fixé à 5.

*otbcli\_MeanShiftSmoothing -in bloc\_1.tif -fout bloc\_1\_meanshit.tif -spatialr 5 -ranger 60000*

#### **Préparation des données de référence**

En fonction des sources de données, la préparation des données de référence suit une méthodologie similaire pour chaque classe mais diffère en fonction des données auxiliaires à disposition :

- 1. Rasterisation des données vectorielles issues des bases de données auxiliaires
- 2. Préparation des données auxiliaires issues de bases de données non vectorielles (LifeWatch par exemple)
- 3. Sélection de patchs de pixels par croisement de bases de données, ou selon certains seuils
- 4. Erosion des patchs de pixels sélectionnés afin d'éviter les effets de bordure.

Diverses applications développées dans OTB ont été utilisées ainsi que des fonctions de base dans OTB et gdal. Les applications spécifiques servent à éroder les bords de classes, rasteriser, reclasser les données, appliquer une classification Kmean non-supervisée, ... A noter que nous avons optimisé la fonction rasterize, et que ces modifications ont été intégrées dans gdal à partir de la version 2.3.

Les données d'entraînement utilisées proviennent de différentes sources :

- du squelette vectoriel et Lifewatch pour les classes eau, constructions artificialisées au sol et hors sol ;
- du SIGEC pour la classe terres arables ;
- de Lifewatch et du masque forestier pour les classes feuillus et résineux ;
- de Lifewatch pour la classe sols nus ;
- des prairies permanentes du SIGEC pour la classe herbage.
- S2

Afin d'affiner les données de référence, une classification non supervisée du NDVI des orthos par zone a permis de définir des seuils de NDVI pour la végétation. Ainsi, deux classes de terres arables ont été produites dans les données d'entraînement (terres arables avec herbage et terres arables en sol nu). Cela a également permis de distinguer les prairies fauchées (indice de NDVI plus faible) des prairies comportant beaucoup de végétation.

A partir de la bande NIR des orthos, 4 classes d'ombres ont été produites, en croisant les valeurs NIR d'ombrage avec les données de référence :

- ombres sur herbage ;
- ombres sur construction artificialisée au sol ;
- ombres en hauteur (principalement en milieu forestier) ;
- ombres sur sols nus.

La méthodologie de création d'un set de données d'entraînement pour toutes les classes définies pour le projet WALOUS est la suivante :

#### *Classes eau, constructions artificialisées au sol et hors sol* **:**

- *1. gdal\_rasterize -a code\_walous -tr 0.5 0.5 -ot Byte routes.shp routes.tif gdal\_rasterize -a code\_walous -tr 0.5 0.5 -ot Byte bati.shp bati.tif gdal\_rasterize -a code\_walous -tr 0.5 0.5 -ot Byte cours\_eau.shp cours\_eau.tif* (*si nécessaire* : reclassify cours\_eau\_reclass.tif cours\_eau.tif 0=1)
- *2. gdalwarp -tr 0.5 0.5 –r bilinear lifewatch2015.tif lifewatch2015\_50cm.tif*
- *3. otbcli\_BandMath –il lifewatch2015\_50cm.tif {routes.tif, bati.tif, cours\_eau.tif} –out reference.tif byte –exp "im1b1==x && im1b2==1?1:255"*  (on suppose que les routes, bâtiments et cours d'eau ont une valeur de x dans Lifewatch im1b1==1, et une valeur de 1 dans le fichier rasterisé du squelette vectoriel)
- *4. ConstraintErosion -in reference.tif -out referenceErode\_{routes,bati,eau}.tif -r 4*

#### *Classe terres arables:*

- *1. gdal\_rasterize -a code\_sigec\_terresarables -tr 0.5 0.5 -ot Byte SIGEC\_2018.shp SIGEC\_2018.tif*
- *2. reclassify SIGEC\_2018\_crop.tif SIGEC\_2018.tif 91=1#201=1#... otbcli\_BandMath –il ortho2018.tif –out NDVI\_2018.tif –exp "(im1b4-im1b1)/(im1b4+im1b1)" otbcli\_KMeansClassification -in NDVI\_2018.tif -ts 1000 -nc 5 -maxit 1000 -out NDVI\_2018\_Kmean.tif uint8*
	- → En analysant visuellement le fichier NDVI\_2018\_Kmean.tif, nous pouvons trouver un seuil de végétation, défini par la suite comme [*seuil\_vg*].
- *3. otbcli\_BandMath –il NDVI\_2018.tif SIGEC\_2018\_crop.tif –out reference.tif byte –exp "im1b1>=[seuil\_vg] && im1b2==1?1:(im1b1<[seuil\_vg] && im1b2==1?2:255)"*  (la valeur 1 de reference.tif sera associée aux terres arables avec un couvert végétal, tandis que la 2 sera associée aux terres arables sans couvert végétal)
- *4. ConstraintErosion -in reference.tif -out referenceErode\_crop.tif -r 8*

#### *Classes feuillus/résineux*:

- *1. gdal\_rasterize -a code\_masque\_forestier masque\_forestier\_gembloux\_2016.shp masque\_forestier\_gembloux\_2016.tif –ot Byte –tr 2 2*
- *2. gdal\_translate ortho2018.tif NIR.tif –b 4*
	- En analysant visuellement le fichier NIR.tif, il est possible de déterminer un seuil [*seuil\_NIR*] au-delà duquel sont définies les ombres.
- *3. otbcli\_BandMath –il lifewatch2015\_50cm.tif masque\_forestier\_gembloux\_2016.tif NIR.tif –out reference\_feuillus.tif byte –exp "im1b1==x && im1b2==1 && im1b3<[seuil\_NIR]?1 :255" otbcli\_BandMath –il lifewatch2015\_50cm.tif masque\_forestier\_gembloux\_2016.tif NIR.tif –out reference\_resineux.tif byte –exp "im1b1==x && im1b2==2 && im1b3<[seuil\_NIR]??1 :255"* (x = 55 ou 50, respectivement, pour les feuillus ou résineux de Lifewatch)
- *4. ConstraintErosion -in reference\_feuillus.tif -out referenceErode\_f.tif -r 8 ConstraintErosion -in reference\_resineux.tif -out referenceErode\_r.tif -r 8*

#### *Classe sols nus:*

- *1. /*
- *2. /*
- *3. otbcli\_BandMath –il lifewatch2015\_50cm.tif –out reference.tif byte –exp "im1b1==x"* (x = 55 ou 50, respectivement, pour les feuillus ou résineux de Lifewatch)
- *4. ConstraintErosion -in reference.tif -out referenceErode\_solsnus.tif -r 4*

#### *Classe herbage:*

- *1. /*
- *2. reclassify SIGEC\_2018\_prairies.tif SIGEC\_2018.tif 612=1#614=1#...*
- *3. otbcli\_BandMath –il NDVI\_2018.tif SIGEC\_2018\_prairies.tif –out reference.tif byte –exp "im1b1>=[seuil2\_vg] && im1b2==1?1:(im1b1<[seuil2\_vg] && im1b2==1?2:255)"*  (la valeur 1 de reference.tif sera associée aux prairies non fauchées, tandis que la 2 sera associée aux prairies fauchées)
	- $\rightarrow$  En analysant visuellement le fichier NDVI 2018 Kmean.tif, nous pouvons trouver un seuil de végétation, défini par la suite comme [*seuil2\_vg*] au-delà duquel les prairies ne sont pas fauchées.
- *4. ConstraintErosion -in reference.tif -out referenceErode\_herbage.tif -r 8*

#### *Classes ombres:*

- *1. /*
- *2. /*
- *3. otbcli\_BandMath –il routes.tif NIR.tif –out reference.tif byte –exp "im1b1==1 && im1b2>[seuil\_NIR] ?1 :255"*
- *4. ConstraintErosion -in reference.tif -out referenceErode\_ombres.tif -r 4*

#### **Classification supervisée**

Parmi les différents tests de classification, nous retiendrons la classification 'Random Forest'. Deux classifications ont été effectuées, l'une pour les classes « basses » et la seconde pour les classes « hautes », assemblées ensuite via la hauteur photogrammétrique.

Pour rassembler toutes les données d'entraînement en une donnée, un gdalbuildvrt est utilisé suivi d'un gdal\_translate. Une valeur peut être attribuée à chaque classe lors de l'étape otbcli\_BandMath de leur création en modifiant la condition de l'expression comme suit : -exp « im1b1==1 ?[NOUVELLE VALEUR] :255 ».

- 1. Assemblage des données pour la reference haute et basse: *gdalbuildvrt referenceErode\_haut.tif referenceErode\_f.tif referenceErode\_r.tif referenceErode\_bati.tif referenceErode\_ombres.tif gdalbuildvrt referenceErode\_bas.tif referenceErode\_eau.tif referenceErode\_crop.tif referenceErode\_herbage.tif referenceErode\_routes.tif referenceErode\_solsnus.tif referenceErode\_ombres.tif*
- 2. Classifications *ClassificationRF -in zone.tif -out classif\_haut\_RF.tif -rp referenceErode\_haut.tif ClassificationRF -in zone.tif -out classif\_bas\_RF.tif -rp referenceErode\_bas.tif*
- 3. Assemblage des deux classifications *otbcli\_BandMath –il classif\_haut\_RF.tif classif\_bas\_RF.tif mnh.tif –out classif\_zone.tif –exp « im1b3>2 ?im1b2 :im1b1 »*

# <span id="page-10-0"></span>**4. Evaluation de la classification des éléments structurants**

Une évaluation qualitative de la classification des orthophotos 2018 permet de tirer la conclusion que la discrimination entre les bâtiments et les zones imperméabilisées au sol est insuffisante. La qualité du résultat de la classification par pixel dépend trop de la qualité du modèle numérique de surface. Globalement, la taille des bâtiments est surestimée par rapport à leur emprise réelle.

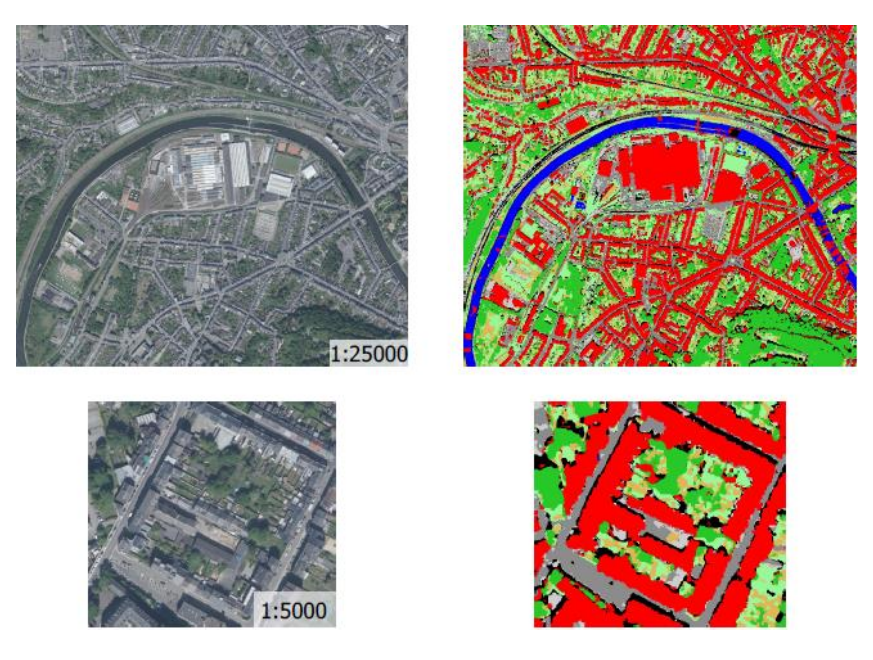

**Figure 1 – Illustration de la classification en zone urbaine.**

Un enrichissement des classes d'ombres a été opéré pour la classification des orthophotos 2018. Quatre classes d'ombres ont été ajoutées en fonction de la classe d'occupation du sol sous les ombres : sol nu sous ombre, sol imperméabilisé sous ombre, herbacées sous ombres et ombres hautes (représentant les ombres en forêts) visibles à la figure 5. Quelques confusions sont visibles entre les différents types d'ombres et par ailleurs, les ombres sont localement contaminées soit par la classe eau, soit par la classe sol nu imperméabilisé (Fig.2a).

Par ailleurs, l'eau a tendance à être sous-détectée, notamment à cause du miroitement et de la qualité du modèle numérique de surface sur les grands plans d'eau qui sont alors classés en zones urbaines ou en « ombres haut » (Fig.2c). Une correction va être appliquée à la classification en utilisant le MNT non interpolé suivant une règle de décision.

Enfin, dans certaines zones bien localisées, des erreurs sont présentes au niveau des patchs de résineux principalement, à savoir de la contamination par du bâti mais également de nombreuses ombres présentes. Également bien localisées, certaines terres arables à nu sont classées en sols imperméabilisés (Fig.2b).

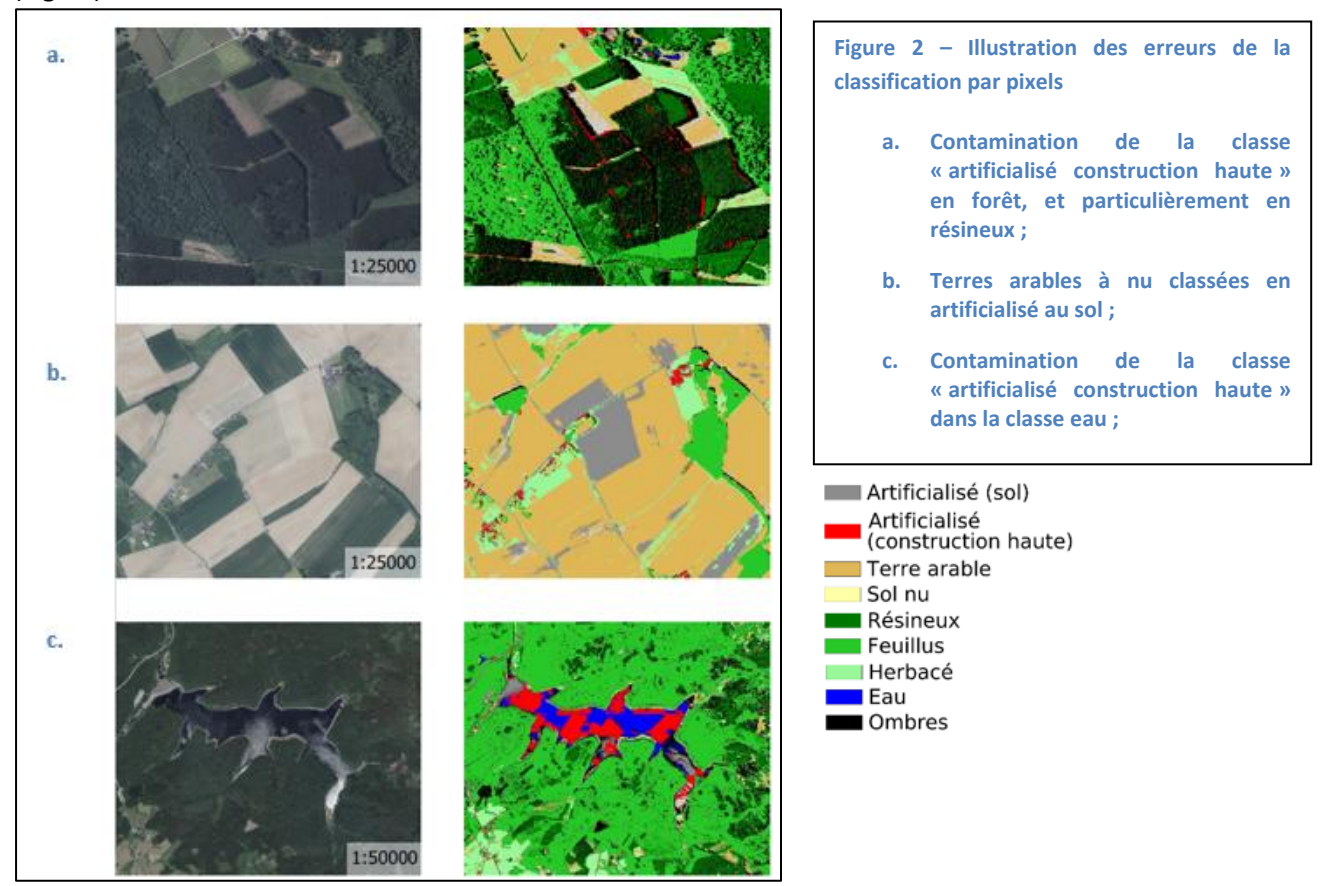

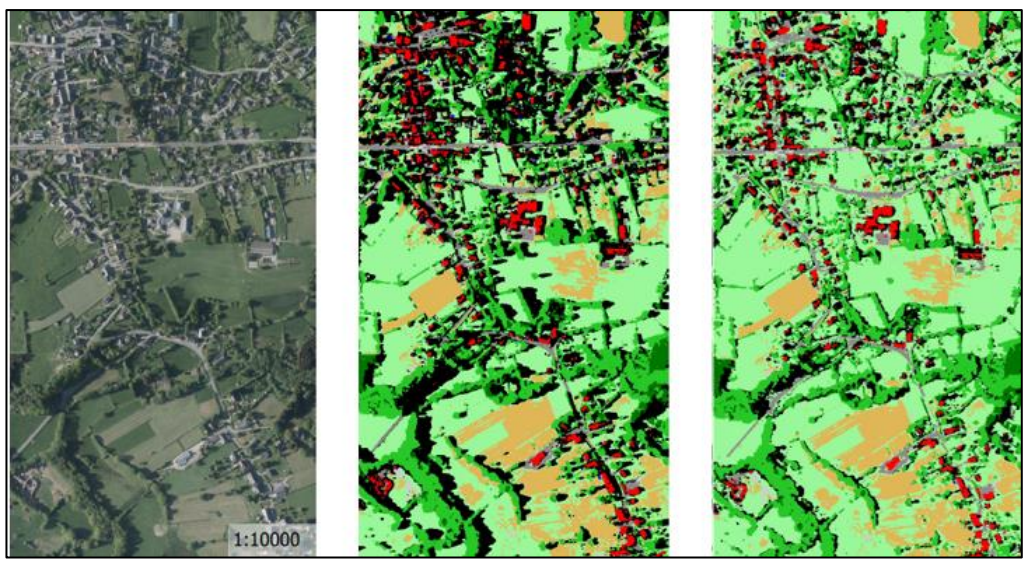

**Figure 3 : Illustration des classes ombres dans la classification par pixels : au milieu, toutes les classes sont représentées, à dr. les classes ombres ont été remplacées par le type de sol qu'elles représentent, à l'exception des ombres en hauteur qui peuvent appartenir aux classes feuillus ou résineux.**

# <span id="page-12-0"></span>**5. Classification des bâtiments par deeplearning**

Une approche en « deep learning » a été réalisée dans le but de détecter les bâtiments sur base des orthophotos mais également pour enrichir la base de donnée du PICC. Cette donnée servira à consolider les résultats de classification des bâtiments. Les données ont été traitées dans le pipeline « end-to-end » open-source Robosat [\(https://github.com/mapbox/robosat](https://github.com/mapbox/robosat)) permettant l'extraction de caractéristiques d'images aériennes ou satellites. Ce pipeline se compose d'un réseau de neurones convolutif (CNN). Seules les étapes d'entrainement et de prédiction ont été utilisées dans notre essai et aucun post-processing n'a été fait sur les résultats de prédiction.

L'approche se déroule en plusieurs étapes :

- 1. Création d'un set de données labélisées issues des données du PICC et d'un set de données orthophotos 2018 correspondant sous forme de « Slippy map » ;
	- dataset ├── training │ ├── images - labels/mask - validation ├── images - labels/mask
- 2. Calcul du poids de la classe, à savoir la distribution de la classe par pixel sur les masques du set de donnée d'entraînement. Ce résultat de poids permet d'ajuster la perte dans le modèle ;
- 3. Entraînement du réseau de neurones convolutionnel grâce au set de donnée d'entraînement sur un GPU, en choisissant 50 itérations;
- 4. Sélection du modèle le mieux ajusté : le principal indicatuer pour le choix est la moyenne de validation IoU. A la figure 4, cette moyenne était la plus élevée (~ 0,8) lors de l'itération 47.

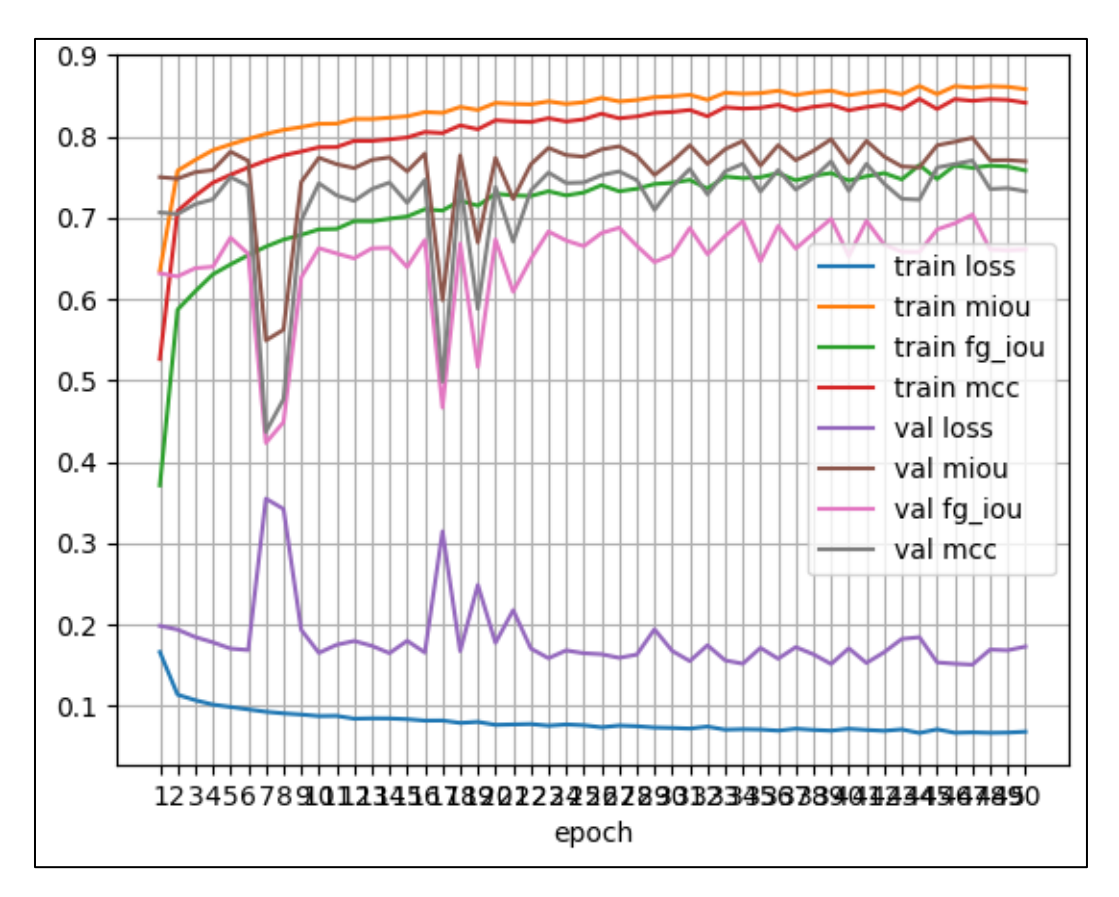

5. Prédiction des bâtiments sur base du modèle entraîné.

**Figure 4 : Graphe des points de contrôle pour chaque itération de l'entraînement du réseau de neurones**

La détection des bâtiments a été réalisée sur toute la Wallonie. Cette approche a pris plus de 3 semaines à donner un résultat complet sur toute la Région wallonne, le modèle ayant déjà été créé.

L'architecture de la méthodologie et quelques résultats sont présentés aux figures 5 et 6.

![](_page_14_Figure_0.jpeg)

![](_page_14_Figure_1.jpeg)

**Figure 5 : architecture de la méthodologie de l'approche en deeplearning pour la détection des bâtiments en Wallonie**

![](_page_15_Picture_0.jpeg)

**Prédiction PICC\_BATIEMPRISE PICC + DL prédiction** 

**Figure 6 : détection des bâtiments en Wallonie via l'approche en deeplearning, en haut à g. orthophoto 2018, en haut à dr. prédiction des bâtiments via le deeplearning en rouge, en bas à g. surimposition en bleu de la donnée BATIEMPRISE du PICC, en bas à dr. bâtiments communs entre le PICC\_BATIEMPRISE et la prédiction du deeplearning en vert.**